## **Hydroportail**

Comment extraire une sélection d'entités hydrométriques (sites, stations) sous forme d'une couche SIG ?

## **1 Le besoin :**

Le besoin est de pouvoir exporter une sélection d'entités hydrométriques (sites, stations) afin de réaliser une couche SIG en vue de réaliser une cartographie dans un logiciel de SIG (QGIS par exemple) ou simplement d'extraire rapidement la position de ces entités (visuel ou coordonénes X et Y).

C'est un besoin exprimé régulièrement par les utilisateurs depuis l'ouverture de l'Hydroportail au grand public [\(https://www.hydro.eaufrance.fr](https://www.hydro.eaufrance.fr/))

Ce besoin ne peut encore être couvert facilement via des [listes](https://www.hydro.eaufrance.fr/aide/mes-listes) d'entités personnalisées (évolution identifiée mais non encore paramétrée à ce jour), mais il est possible d'y arriver assez rapidement via deux outils déjà disponibles dans l'Hydroportail :

- les **[responsabilités administratives](https://www.hydro.eaufrance.fr/aide/responsabilites-administratives)**, qui correspondent à des réseaux de sites et stations particuliers et sont constamment mises à jour par les services gestionnaires de ces entités hydrométriques ;
- les possibilités d'exports au format GeoJson accessibles via les menus cartographiques de l'Hydroportail (« Cartes hydrologiques »).

## **2 Export d'une couche SIG via le menu « Cartes hydrologiques → cartes de données → Toutes eaux »**

Le mode opératoire utilise ici la rubrique « Cartes hydrologiques → Cartes statistiques → Toutes eaux », mais il est tout aussi bien réalisable dans les mêmes termes (hormis la grandeur cartographiée évidemment) avec l'ensemble des autres rubriques du menu « Cartes hydrologiques » du site [https://www.hydro.eaufrance.fr](https://www.hydro.eaufrance.fr/) :

- Cartes de données → Basses eaux ;
- Cartes de données → Hautes eaux ;
- Cartes de statistiques  $\rightarrow$  Toutes eaux ;
- Cartes de statistiques  $\rightarrow$  Basses eaux ;
- Cartes de statistiques  $\rightarrow$  Hautes eaux ;
- Cartes comparatives des données aux statistiques → Toutes eaux ;

- Cartes comparatives des données aux statistiques → Basses eaux ;
- Cartes comparatives des données aux statistiques → Hautes eaux.

La rubrique « Cartes hydrologiques  $\rightarrow$  Cartes statistiques  $\rightarrow$  Toutes eaux » est accessible via le bandeau en haut de page :

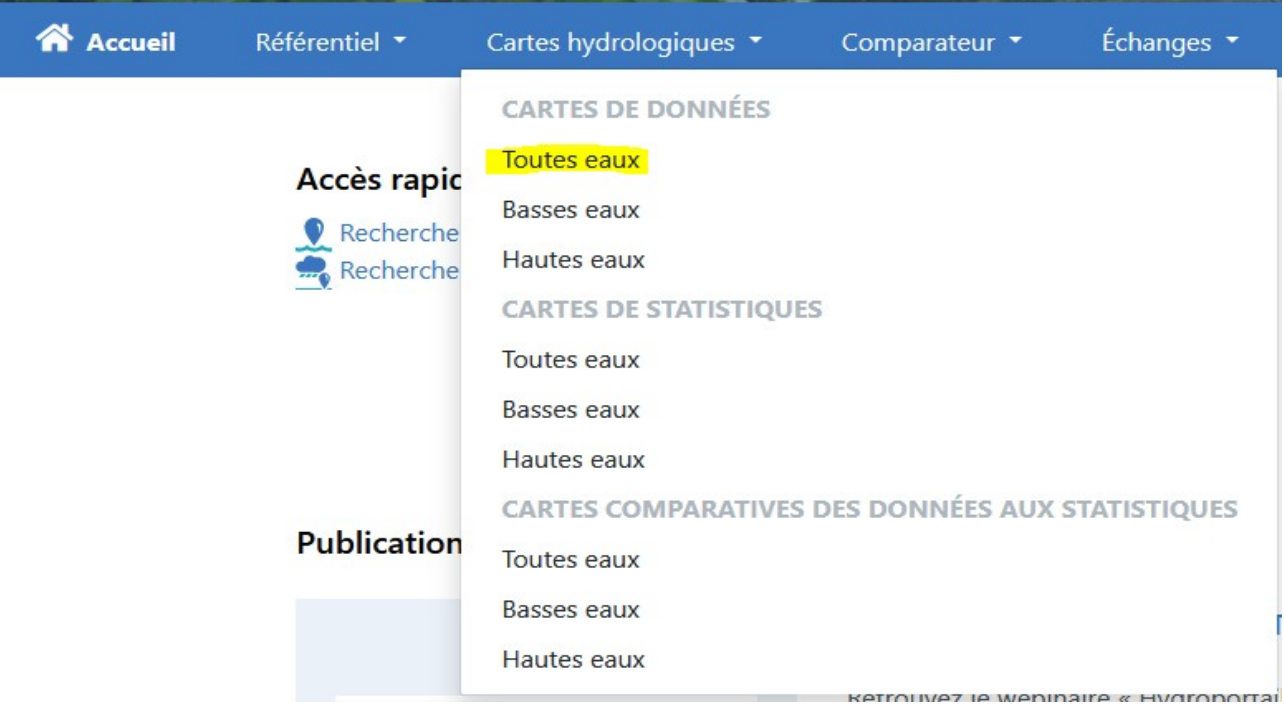

Cette rubrique permet notamment de rechercher le **débit moyen journalier (QmJ)** d'un **jour donné** ou le **débit moyen mensuel (QmM) d'un mois donné** pour un **statut des données particulier** avec un filtre possible par **responsabilité administrative (si le filtre n'est pas renseigné, on aura tous les sites et stations hydrométriques présents en base)**

 **NB :** si on ne connaît pas le code précis de la responsabilité administrative, mais qu'on connaît sa région, on peut par exemple taper le nom correspondant pour pré-filtrer avant de sélectionner la(les) bonne(s) ligne(s). Par exemple ici, on s'intéresse aux réseaux de mesures de l'Occitanie :

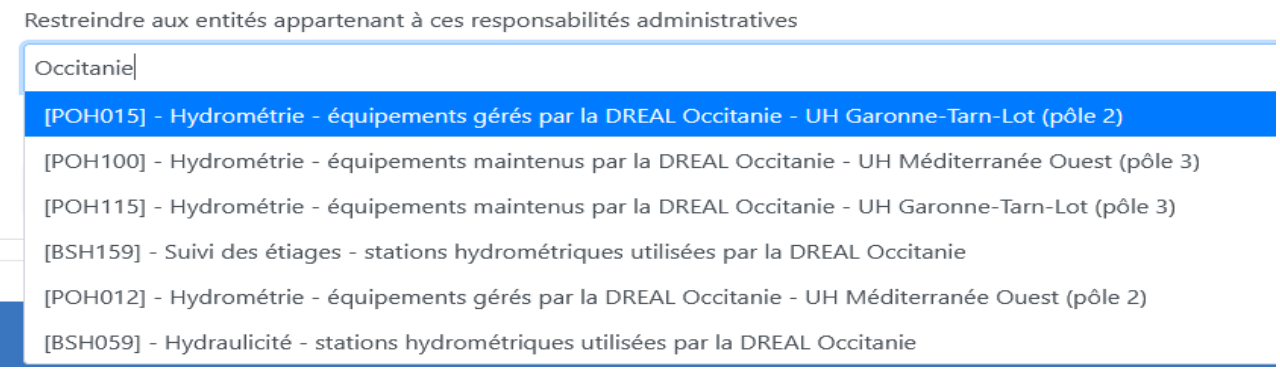

Dans l'exemple ci-après, on cherche à donc afficher le QmJ du 25/01/2022 sur les données prévalidées et validées des stations gérées pour l'hydrométrie (pôle 2) par l'Unité d'Hydrométrie Garonne-Tarn-Lot de la DREAL Occitanie :

Accueil / Cartes hydrologiques / Cartes de données en toutes eaux

Cartes de données en toutes eaux Toutes eaux Options de visualisation Basses eaux Visualiser Hautes eaux Visualiser le QmJ - Débit moyen journalier du jour choisi O Visualiser le QmM - Débit moyen mensuel du mois choisi Choisir le jour 25/01/2022 Statuts des données O Données validées · Données pré-validées et validées Restreindre aux entités appartenant à ces responsabilités administratives [POH015] - Hydrométrie - équipements gérés par la DREAL Occitanie - UH Garonne-Tarn-Lot (pôle 2) Si aucune responsabilité administrative n'est choisie, toutes les entités apparaîtront sur la carte. Si vous en choisissez plusieurs, seules les entités qui possèdent toutes les responsabilités sélectionnées remonteront sur la carte. Valider Valider Une fois le formulaire rempli, il suffit alors de cliquer sur : .

La carte s'affiche alors :

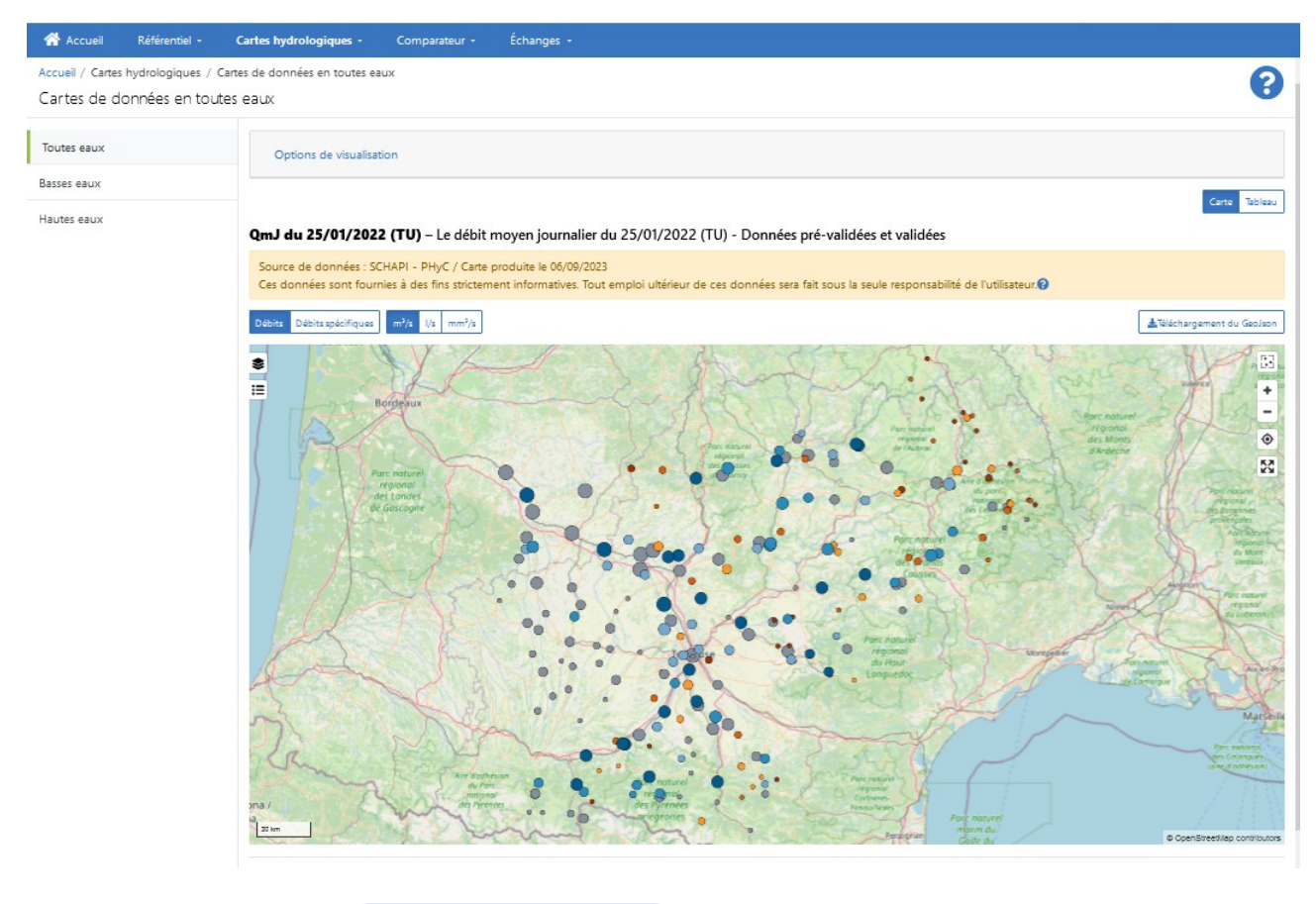

Par un simple clic sur :  $\frac{1}{\sqrt{2\pi}}\frac{1}{\sqrt{2\pi}}$  il est ensuite possible d'exporter la couche des entités (sites et stations) et des données (ici le QmJ du 25/01/2022) visualisées au format GeoJson.

Le fichier obtenu peut ensuite aisément être ouvert et travaillé avec un logiciel de SIG comme QGIS (exemple ci-après d'affichage avec fond cartographique IGN et un extrait de la table d'attributs de la couche) :

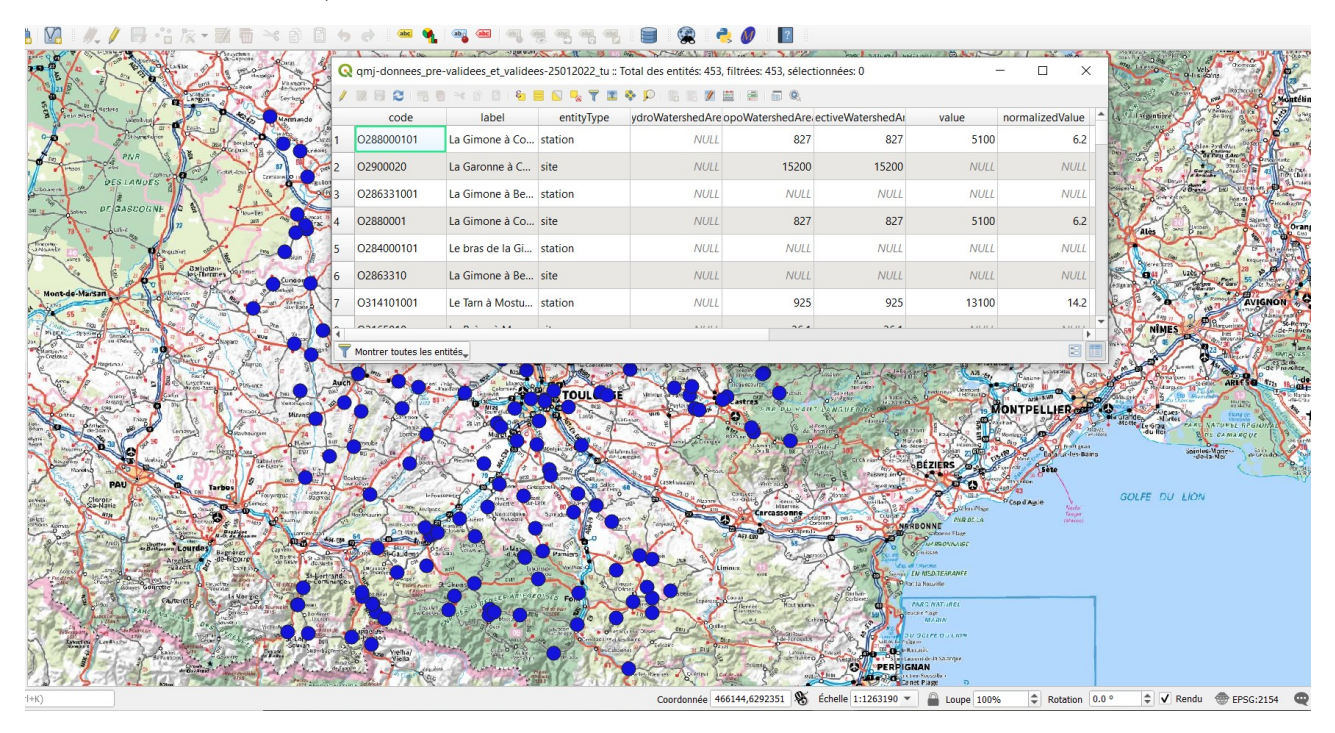

On peut notamment rajouter de nouveaux champs pour extraire par exemple les coordonnées X et Y, etc. ou bien opérer des sélections de groupes d'entités de diverses façons (liste non exhaustive!) :

- une par une;
- par localisation dans une zone donnée ;
- en utilisant des filtres ou des critères (requêtes) sur certains champs, notamment « code » (correspondant au code Hydro3 des entités) et entityType (type d'entité hydrométrique = « [site](https://www.hydro.eaufrance.fr/aide/le-site-hydrometrique) » ou « [station](https://www.hydro.eaufrance.fr/aide/la-station-hydrometrique) ») ;
- etc.